**MIUR.AOODGCASIS.REGISTRO UFFICIALE(U).0001382.21-04-2015**

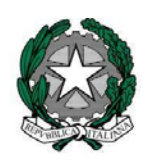

# *Ministero dell'istruzione, dell'università e della ricerca*

*Direzione generale per i contratti, gli acquisti i sistemi informativi e la statistica Ufficio III* 

Ai Dirigenti scolastici delle scuole secondarie di II grado statali

Ai Responsabili delle scuole secondarie di II grado paritarie

Ai Direttori Generali degli Uffici Scolastici Regionali

Ai Dirigenti degli Uffici Scolastici Territoriali

Al Sovrintendente Scolastico per la scuola in lingua italiana di Bolzano

All' Intendente Scolastico per la scuola in lingua tedesca di Bolzano

All'Intendente Scolastico per la scuola delle località ladine di Bolzano

Al Sovrintendente Scolastico per la Provincia di Trento

Al Sovrintendente Scolastico per la Regione Valle d'Aosta

E p.c.: Al Capo di Gabinetto

Al Capo del Dipartimento per il sistema educativo di Istruzione e Formazione

Al Capo del Dipartimento per la Programmazione e la gestione delle risorse umane, finanziarie e strumentali

Al Direttore Generale per gli Ordinamenti scolastici e la Valutazione del Sistema Nazionale di Istruzione

Al Direttore Generale per il Personale Scolastico

OGGETTO**: Nomina dei Referenti di sede delle istituzioni scolastiche e modalità di funzionamento del Plico Telematico per l'invio delle tracce delle prove scritte degli esami di stato a.s. 2014-2015** 

Con la presente nota si richiamano le informazioni e le istruzioni operative inerenti la trasmissione delle prove d'esame per l'anno scolastico 2014-15.

Si ricorda che, in continuità con gli anni precedenti, la trasmissione dei plichi contenenti le prove scritte d'esame avverrà per via **telematica.** 

# NOMINA DEI REFERENTI DI SEDE "REFERENTE PLICO TELEMATICO"

Affinché il Plico telematico possa essere fruito nei modi e nei tempi stabiliti, si richiede che ogni Istituzione scolastica, che sia sede di una o più commissioni, individui e comunichi al MIUR, tramite il sistema informativo (SIDI), tanti **referenti di sede** (referente Plico telematico) quante sono le sedi scolastiche, facenti capo all'Istituzione scolastica, in cui si svolgono fisicamente gli esami.

Le modalità di individuazione dei referenti di sede sono rimaste invariate rispetto al precedente anno scolastico. Il referente o i referenti sono scelti dal dirigente scolastico della istituzione scolastica statale (o dalla analoga figura apicale della scuola paritaria) tra il personale docente e/o il personale non docente con contratto di lavoro a tempo indeterminato o determinato di durata annuale; tale personale deve essere in possesso di basilari competenze informatiche (accesso a Internet, scarico files, lettura e archiviazione files, collegamento con stampante e stampa documenti). Il docente eventualmente individuato come referente di sede non può partecipare alle operazioni d'esame né come presidente né come commissario né per altre funzioni di vigilanza e supporto. Allo scopo di fare fronte ad eventuali emergenze, il dirigente scolastico può individuare uno o due referenti in aggiunta a quelli strettamente necessari (uno per ogni sede scolastica).

A tal fine si richiede ai Dirigenti Scolastici e ai Referenti della Sicurezza degli Uffici Territoriali, nei rispettivi ambiti di competenza, di procedere ad abilitare i referenti come sopra individuati, accedendo al portale SIDI e selezionando la funzione **Gestione UtenzeReferenti Plico telematico,** disponibile dal **23 aprile p.v.**.

L'abilitazione al profilo di referente Plico telematico dovrà essere effettuata:

- ‐ dal **Dirigente Scolastico** o dal DSGA per le **Istituzioni scolastiche statali** (escluse quelle delle province autonome di Trento e Bolzano);
- ‐ dai **Referenti della Sicurezza degli Uffici Territoriali** (provinciali e regionali) per le **scuole paritarie e legalmente riconosciute,** per le **scuole delle province autonome di Trento e Bolzano** e per le **scuole non presenti nell'Anagrafe SIDI** (scuole militari, scuole annesse a convitti e conservatori e centri di formazione professionale di Trento e Bolzano);
- ‐ dai **Referenti della Sicurezza dell'Ufficio Scolastico Territoriale di Torino** per le **scuole di Aosta.**

Pertanto è necessario provvedere, secondo le modalità già consolidate, alla nomina dei referenti improrogabilmente entro il giorno **28 Maggio 2015**.

Per problemi sulla profilatura, si prega di rivolgersi al proprio Referente della Sicurezza; la lista dei propri referenti è disponibile sul portale SIDI al link Gestione Utenze  $\rightarrow$  Interrogazione lista referenti profilo Amministratore

### REQUISITI POSTAZIONE DI LAVORO

Le istituzioni scolastiche statali e paritarie assicurano la presenza di almeno una postazione di lavoro in ciascuna delle predette sedi.

PEC: dgcasis@postacert.istruzione.it

TEL. 06/58492102-2103-2119

201504211409 Responsabile: Paolo De Santis paolo.desantis@istruzione.it Tel. 06/58492389

Tale postazione consiste di un Personal Computer (laptop o desktop) con i seguenti requisiti minimi:

- sistema operativo Windows XP, Windows Vista o Windows 7;
- Acrobat Reader 9 installato:

e di una stampante laser ad esso collegata, per la stampa dei testi delle prove, in grado di stampare almeno 8 ppm in formato A4 con una risoluzione in bianco e nero di almeno 300 DPI.

Il referente o i referenti di sede assicurano il funzionamento della postazione o delle postazioni di lavoro nella sessione ordinaria d'esame e nelle eventuali sessioni suppletive (1 e 2 luglio 2015) e straordinarie.

#### FUNZIONAMENTO DEL PLICO TELEMATICO

Il referente di sede, abilitato a gestire il Plico telematico, accede nell'arco temporale stabilito dal MIUR, generalmente una settimana prima delle date fissate per gli esami, ad apposita *funzione,* disponibile sul SIDI area **Esami di Stato e di Abilitazione alla Libera Professione Plico Telematico Download***,* che permette di scaricare il "Plico telematico" contenente le prove d'esame criptate relative alla commissione o alle commissioni operanti presso tutte le sedi d'esame dell'Istituzione scolastica di cui sono stati nominati i referenti.

Tramite tale funzione saranno forniti al referente un **Codice Utente** e una **Password**, da conservare, e da utilizzare per l'apertura dell'applicazione. Codice Utente e Password saranno uguali per tutti i referenti di sede della stessa istituzione scolastica. Il Dirigente Scolastico o il Responsabile d'istituto paritario assicurano la conservazione della password e danno disposizioni affinché i personal computer dove saranno installati i "plichi telematici" siano accessibili tramite codice utente e password noti esclusivamente al referente o ai referenti di sede "plico telematico" come sopra nominati.

Per decifrare il contenuto del Plico telematico sarà necessaria un'ulteriore chiave, detta **Chiave Ministero**, distinta tra prima, seconda e quarta prova, resa disponibile solo la mattina della relativa prova scritta, e grazie alla quale sarà possibile visualizzare correttamente il testo della prova selezionata.

# PROVE PER CANDIDATI CON DISABILITÀ VISIVE

All'interno del Plico telematico saranno disponibili, come già effettuato lo scorso anno, nel formato e nelle caratteristiche richieste dalle scuole, le prove per i candidati con disabilità visive.

A tal fine si ricorda che le richieste delle prove in formato speciale dovranno pervenire esclusivamente tramite apposita *funzione* disponibile sul SIDI area **Esami di Stato e di Abilitazione alla Libera Professione Esami di Stato Gestione Fabbisogno Plichi & Prove Richiesta Prove in formato Speciale.** L'apertura di tale funzione sarà oggetto di apposita successiva comunicazione.

Tali prove saranno contraddistinte in modo da essere facilmente individuabili all'interno del Plico telematico. Sarà compito del referente, in accordo con la commissione, procedere al download della prova, ed eventualmente effettuare il salvataggio della stessa su supporto magnetico, in modo che la prova possa essere fruita direttamente sulla postazione a disposizione del candidato. Sulle postazioni sono necessari i prodotti e gli strumenti coerenti con le specifiche richieste: sintetizzatori vocali, Windows media player, word 97-2003 o versioni successive.

Le sole prove consegnate tramite Plico cartaceo sono le prove in formato **BRAILLE**, le quali dovranno essere ritirate presso l'Amministrazione Centrale, con le modalità che saranno successivamente comunicate.

#### PROVE PER CANDIDATI RICOVERATI E/O PRESSO CASE DI RECLUSIONE

Il Plico telematico verrà utilizzato anche presso le sezioni carcerarie e ospedaliere. Sarà compito dei Dirigenti Scolastici e dei Responsabili delle istituzioni scolastiche paritarie, di concerto con le Direzioni Regionali competenti, organizzarsi per consentire a tali candidati di sostenere le prove scritte utilizzando il Plico telematico. Solo in casi eccezionali, debitamente documentati, sarà possibile richiedere, alla Struttura Tecnica Esami di Stato, tramite l'U.S.R. di riferimento un apposito Plico cartaceo che come per le prove in formato BRAILLE dovrà essere ritirato presso l'Amministrazione Centrale, con le modalità che saranno successivamente comunicate.

## IL GIORNO DELL'ESAME

La mattina dell'esame, prima dell'ora fissata per l'inizio della prova (ore 8,30), il presidente o i presidente di commissione (o rispettivi delegati) si recano nel luogo in cui è stata allestita la postazione di lavoro dedicata al Plico telematico. Sarà poi compito del referente di sede "attivare" l'applicazione, utilizzando il Codice Utente e la Password comunicate durante il download dell'applicazione stessa.

Per la decriptazione dei testi, il presidente di commissione e il referente di sede dovranno inserire la **Chiave Ministero**, comunicata tramite appositi canali da parte del MIUR alle **ore 8,30** di ciascuna prova d'esame. L'inserimento della suddetta Chiave permetterà la corretta visualizzazione della prova selezionata.

Essendo il Plico Telematico a livello di istituzione scolastica, nel caso in cui siano presenti più sedi scolastiche facenti capo alla stessa Istituzione, prima di procedere alla scelta della prova, si rende necessario selezionare le sede scolastica d'interesse e la relativa commissione, per poi procedere alla selezione, alla visualizzazione e quindi alla stampa della prova.

Per la prima prova scritta, se non ci sono prove speciali, l'applicazione presenta una sola scelta (es. P000 – ITALIANO). La seconda prova potrebbe invece differire, in caso di commissioni con classi che seguono diversi indirizzi di studio.

Una volta selezionata la prova, inserita la Chiave Ministero, occorre cliccare il pulsante *Apri* o *Salva.* In entrambi i casi sarà possibile stampare la prova. In caso di prova speciale si consiglia di premere il pulsante *Salva,* in modo da consentirne una più facile gestione.

## IL RUOLO DEGLI UFFICI SCOLASTICI TERRITORIALI

Ogni Ufficio Scolastico Regionale sarà dotato di un Plico telematico contenente le prove che coprono il fabbisogno delle scuole della regione d'interesse.

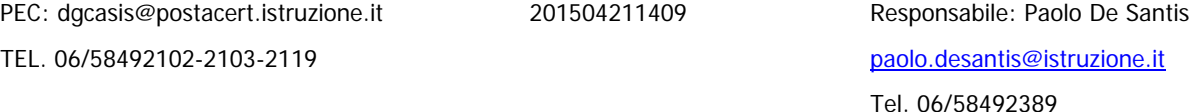

Gli UU.SS.RR. mettono a disposizione come di consueto i **nuclei tecnici di supporto** ai dirigenti scolastici e ai referenti di sede. Il Ministero, a sua volta, fornirà successivamente le istruzioni con i riferimenti per supportare i predetti nuclei durante le fasi operative del processo.

Si invitano gli Uffici scolastici Regionali a porre particolare attenzione nella verifica ed integrazione dei dati anagrafici (indirizzo, telefono, fax, e-mail) delle scuole non statali sedi di esame presenti in "Anagrafe scuole non statali".

 Si ricorda inoltre che per gli Esami di Stato 2014-15 **NON è prevista alcuna fase di simulazione**.

Con successive note saranno fornite apposite istruzioni operative relative alle varie fasi del processo.

Le Guide Operative e il materiale di supporto sono disponibili sul portale SIDI nella sezione **Procedimenti Amministrativi Esami di Stato - Plico Telematico**.

In caso di difficoltà tecniche è possibile contattare il **service desk** al numero verde 800 903 080.

Si confida nella consueta disponibilità e collaborazione di quanti in indirizzo, ai fini di una piena attuazione ed in continuità con l'esperienza positiva degli anni precedenti.

La presente viene pubblicata sulla Intranet e sulla home page del SIDI

IL DIRETTORE GENERALE Marco Ugo Filisetti

that Firmato digitalmente da FILISETTI/MARCO UGO/FLSMCG56B07A794A/3358520 ND: c=IT, o=MINISTERO ISTRUZIONE UNIVERSITA' E RICERCA/80185250588, cn=FILISETTI/MARCO UGO/ FLSMCG56B07A794A/3358520, givenName=MARCO UGO, sn=FILISETTI Data: 2015.04.21 14:14:43 +02'00'